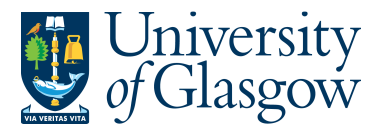

## **SOP8: Closing a Sales Order/Credit Note**

In Agresso the option to close a Sales Order/Credit Note must follow a particular process.

**Before the Sales Order/Credit Note is closed it MUST be rejected back to the person who raised the Sales Order/Credit Note. The person who raised the Sales Order/Credit Note will get a Sales Order/Credit Note amendment email reminder letting them know they will have a amendment task. This will allow them to close the Sales Order/Credit Note.** 

Any attempts to close the Sales Order/Credit Note during the approval process can lead to system errors.

Once the Sales Order/Credit Note is closed it cannot be re-opened.

## **SOP8.1: Terminating the Sales Order/Credit Note**

1. To access the Rejected taskscreen:

 $\checkmark$  **L** Clicking on the task icon opens the task list preview where you can directly select a task.

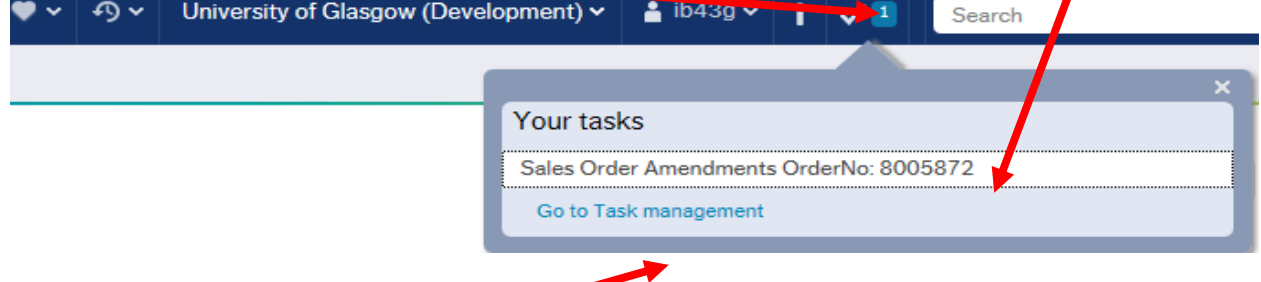

Or choose to go to Go to Task management where all you will be able to view all yours sorted according to, type of task and importance, due date.

The following screen will appear:

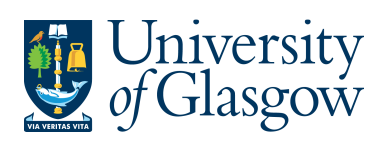

SOP8 –Closing Sales Order/Credit Note Agresso 564 Version 1.0 Updated – June 2015

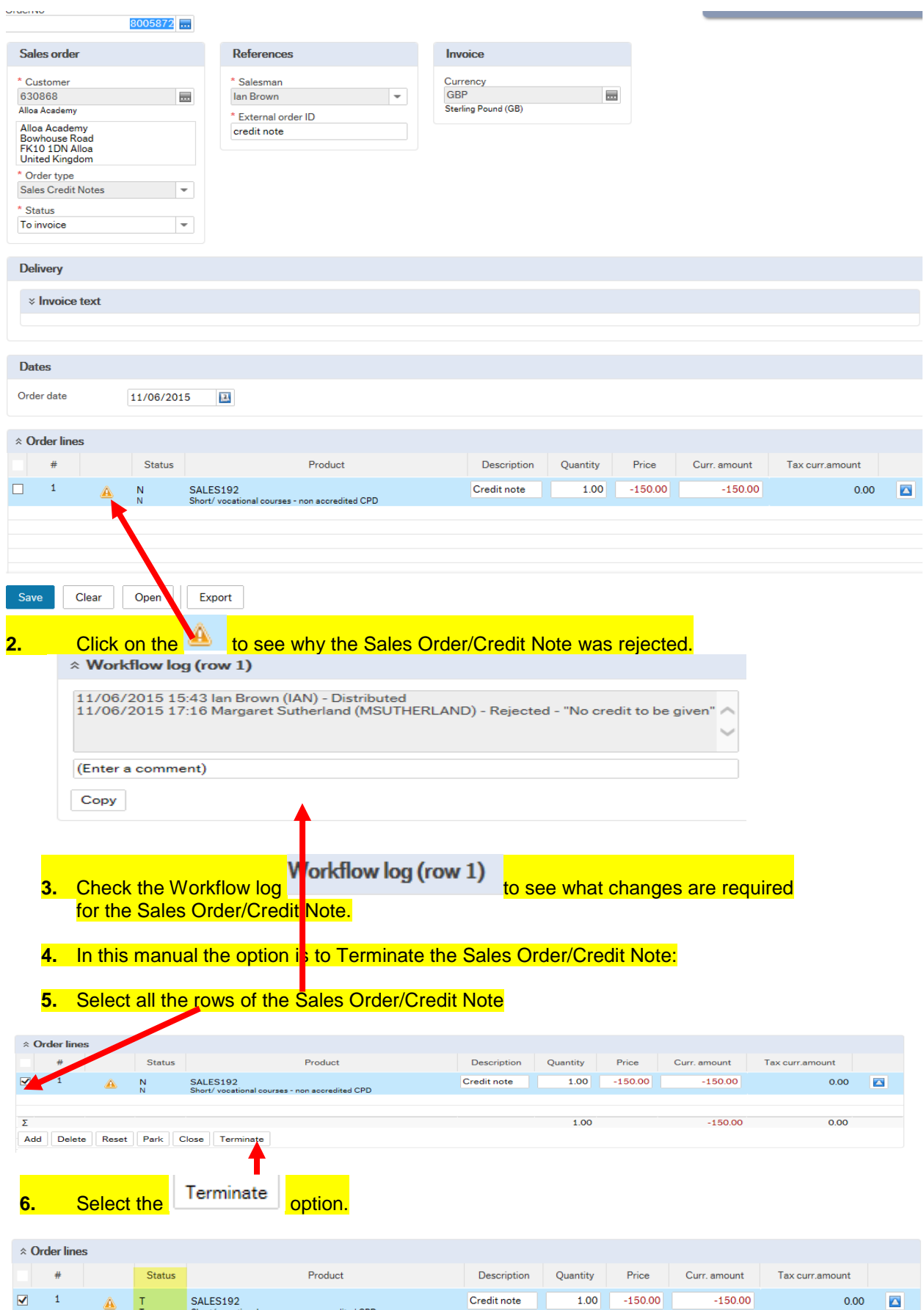

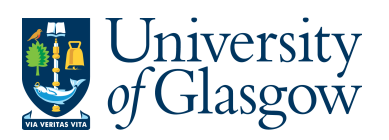

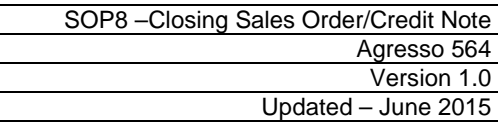

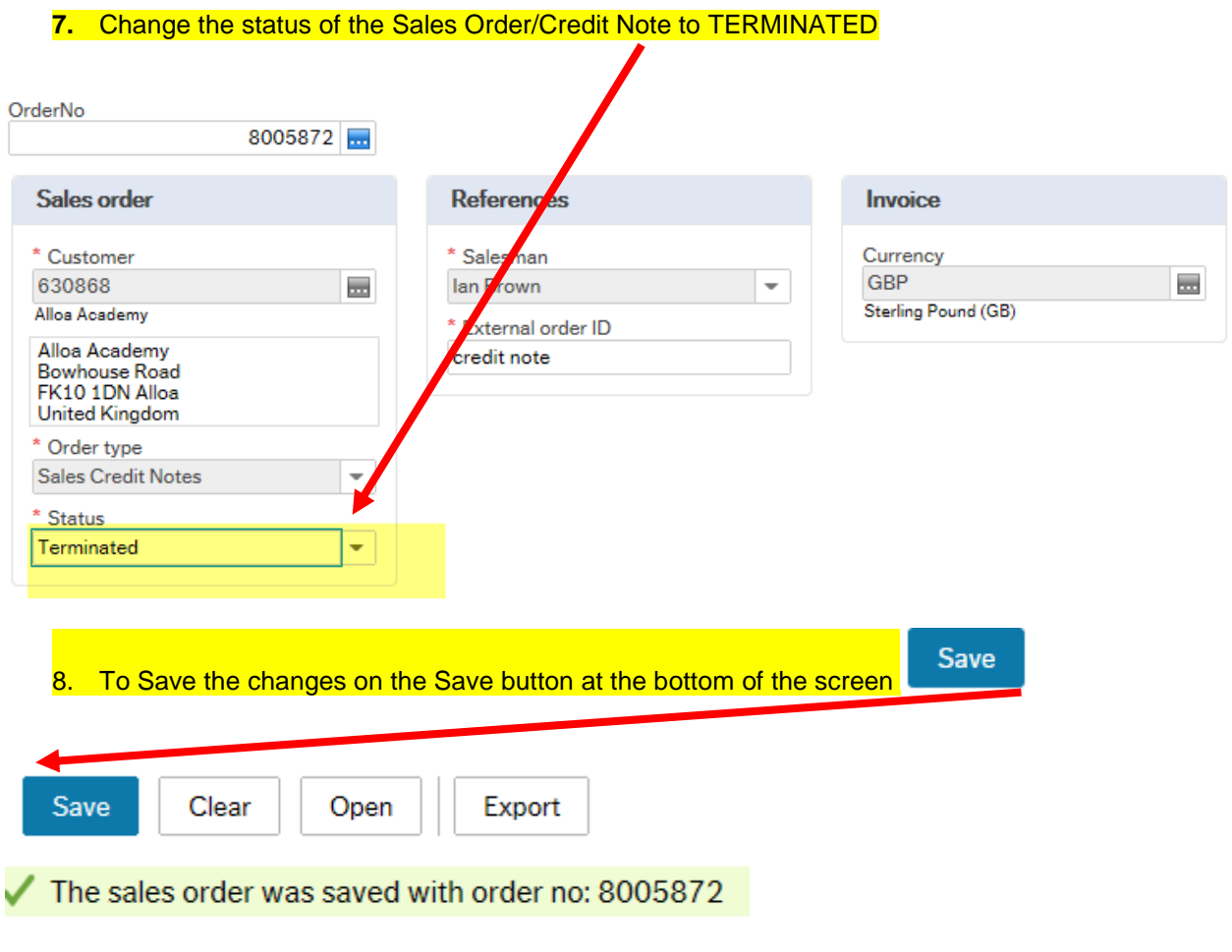

**8.** The task should leave you're a few minutes later.